## **How to change the Baud Rate for the portable Radstar Printer.**

The RadStar RS500 requires a printer Baud Rate of 1200 whereas the RadStar RS300 and RS800 units require a printer Baud Rate setting of 9600. The following procedure must be followed to change the printer Baud Rate as required.

1. While pressing the left side of the Rocker switch, plug the printer in via inserting the jack into the back of the printer. The paper will advance and stop. After the paper stops, count  $3 - 5$  seconds and release the Rocker switch. The printer will print:

> \*\*\* SETUP MENU \*\*\* CONFIGURE… [NEXT/OK]

2. Press the right side of the Rocker switch once. The printer will print:

\*\*\*CONFIGURATION MENU\*\*\* LOAD DEFAULTS [NEXT/OK]

3. Press the left side of the Rocker switch once. The printer will print:

BAUD=1200 [NEXT/OK]

4. Press the left side of the Rocker switch 3 times. The printer will print:

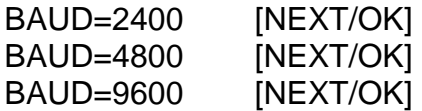

5. Press the right side of the Rocker switch once. The printer will print:

DATA BITS=8 [NEXT/OK]

6. Unplug the printer. While pressing the right side of the Rocker switch plug the printer in. The printer will print:

> \*\* PRINTER TEST \*\* Serial Version B122XM

 $BAUD = 9600$ 

- 7. Unplug the printer to prevent printout of a complete printer test output
- 8. Plug the printer back in. The printer will print:

Ready…

The Printer is now ready to be connected to the RadStar RS300 or RS800 unit for Data Print Out.

To change the printer back to its default Baud Rate of 1200:

1. While pressing the left side of the Rocker switch, plug the printer in via inserting the jack into the back of the printer. The paper will advance and stop. After the paper stops, count 3 – 5 seconds and release the Rocker switch. The printer will print:

> \*\*\* SETUP MENU \*\*\* CONFIGURE… [NEXT/OK]

2. Press the right side of the Rocker switch once. The printer will print:

\*\*\*CONFIGURATION MENU\*\*\* LOAD DEFAULTS [NEXT/OK]

3. Press the right side of the Rocker switch once. The printer will print:

Ready…

The Printer is now ready to be connected to the RadStar RS500 unit for Data Print Out